# **[Blackboard](https://help.blackboard.com/)** Help

[Collaborate](https://help.blackboard.com/Collaborate/Ultra/Administrator/Release_Notes/Release_Notes_Past/Release_Notes_2015_05) Ultra Release - May 2015 Release Notes for [Collaborate](https://help.blackboard.com/Collaborate/Ultra/Administrator/Release_Notes) Ultra / [Archived Collaborate](https://help.blackboard.com/Collaborate/Ultra/Administrator/Release_Notes/Archived_Release_Notes) Ultra Release Notes / [Home](https://help.blackboard.com/) / [Blackboard Collaborate](https://help.blackboard.com/Collaborate) / [Collaborate: Ultra](https://help.blackboard.com/Collaborate/Ultra) Experience / Collaborate Ultra Help for [Administrators](https://help.blackboard.com/Collaborate/Ultra/Administrator) /

## Collaborate Ultra Known Issues - May 2015

All known issues are considered for fixing in subsequent releases and are prioritized based on prevalence, impact, and efficacy of workaround.

To learn more, see [Collaborate](https://blackboard.secure.force.com/btbb_publichome?dfprod=Collaborate) on Behind the Blackboard (available in English only). Click *Knowledge Base* and narrow your results with the *Product* and *Article Category* drop-down lists.

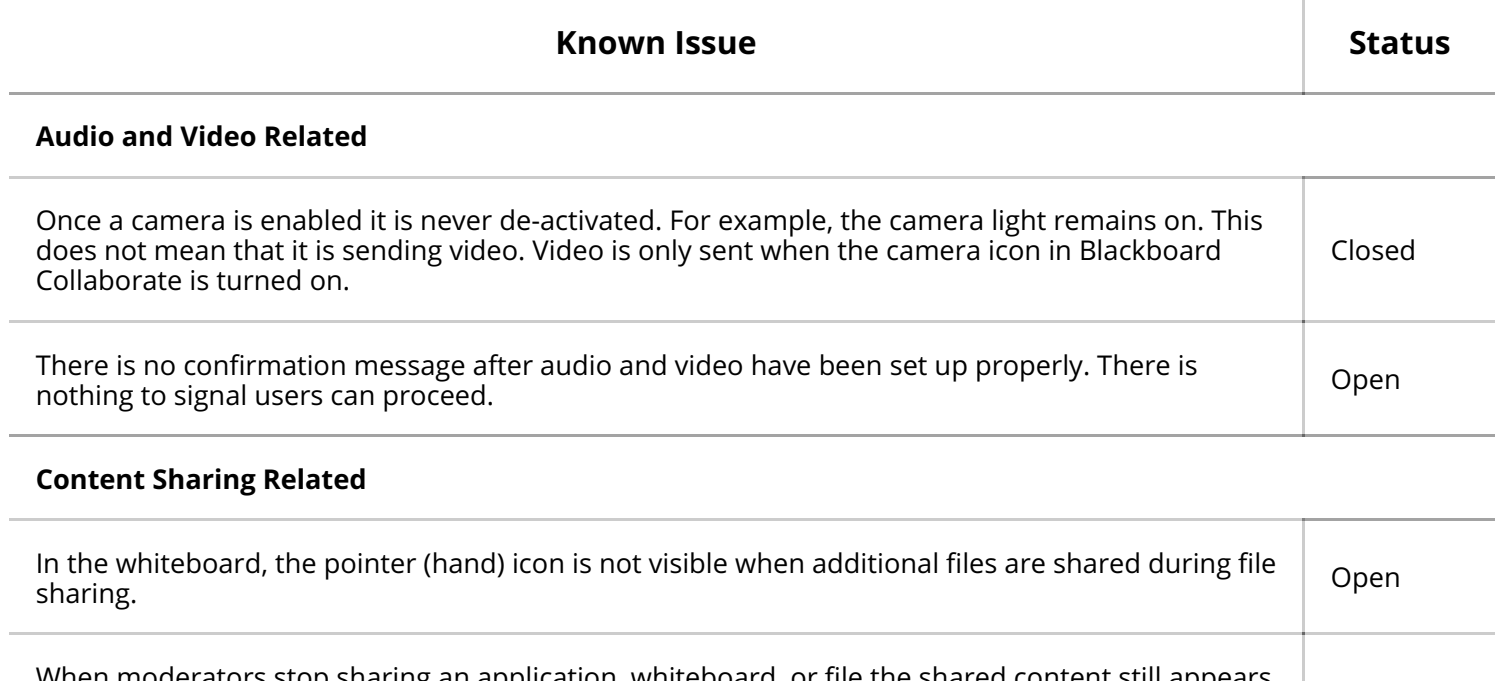

application, whiteboard, or file the shared content still in the main screen instead of showing the remote video of the moderator. Click on the picture in picture to switch to video. Open

Participants who leave a session while an application is being shared still appear on the video randeparts who leave a session while an application is being shared still appear on the video<br>roster. This resets when sharing is stopped.

There is no error message when content being uploaded has exceeded the limit. The file appears to be doing nothing. Open

Multiple files can be added on the *Share Content* panel using the drag-and-drop function only. Unable to add multiple files using the Explorer. Fix not planned

When users cancel application sharing manually a message appears stating that the sharing didn't start and asks if the user would like to try again.

Users are allowed to upload corrupted image files. They appear as blank files.  $\Box$ 

Open

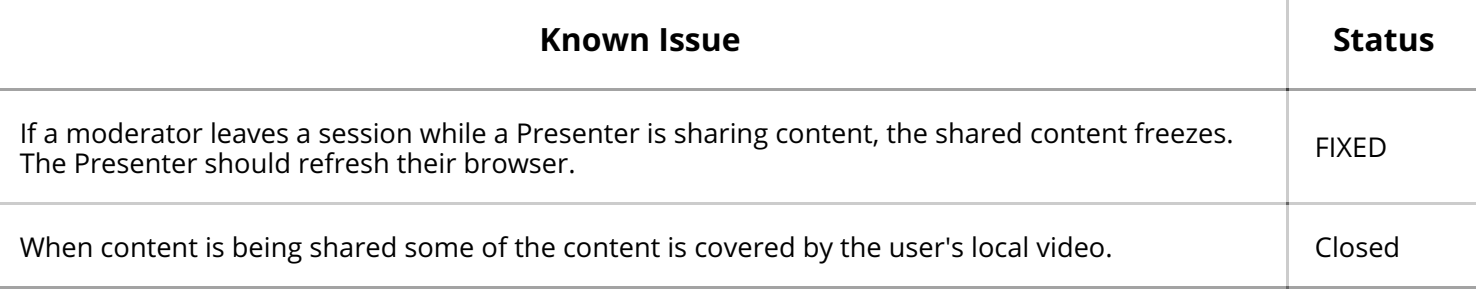

### **Display and Function Related**

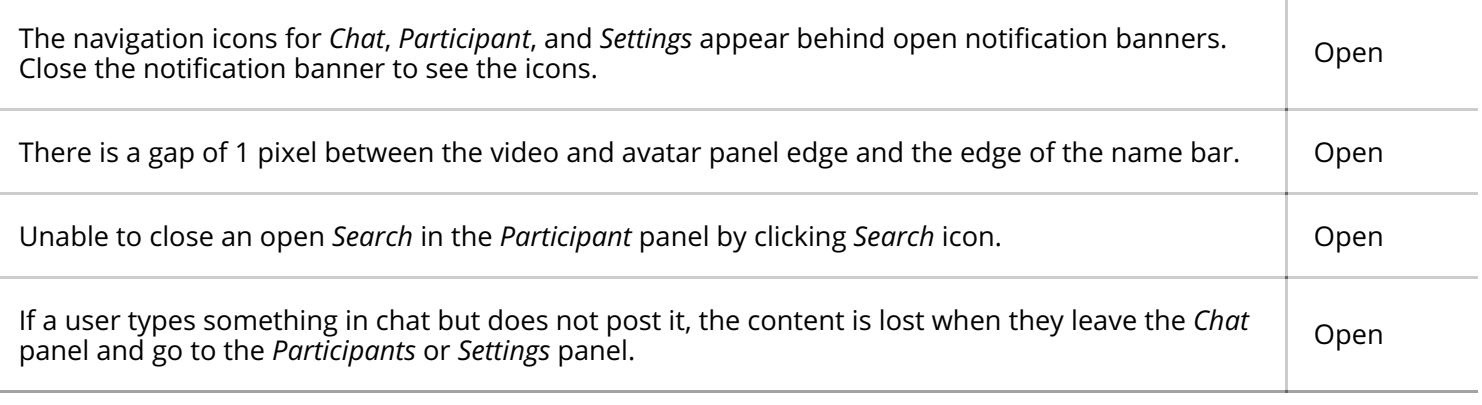

#### $Chrome<sup>TM</sup>$  Related

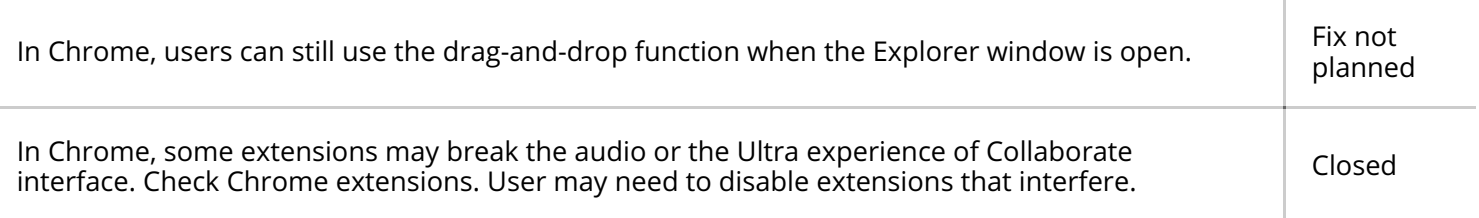

#### **Flash Related ®**

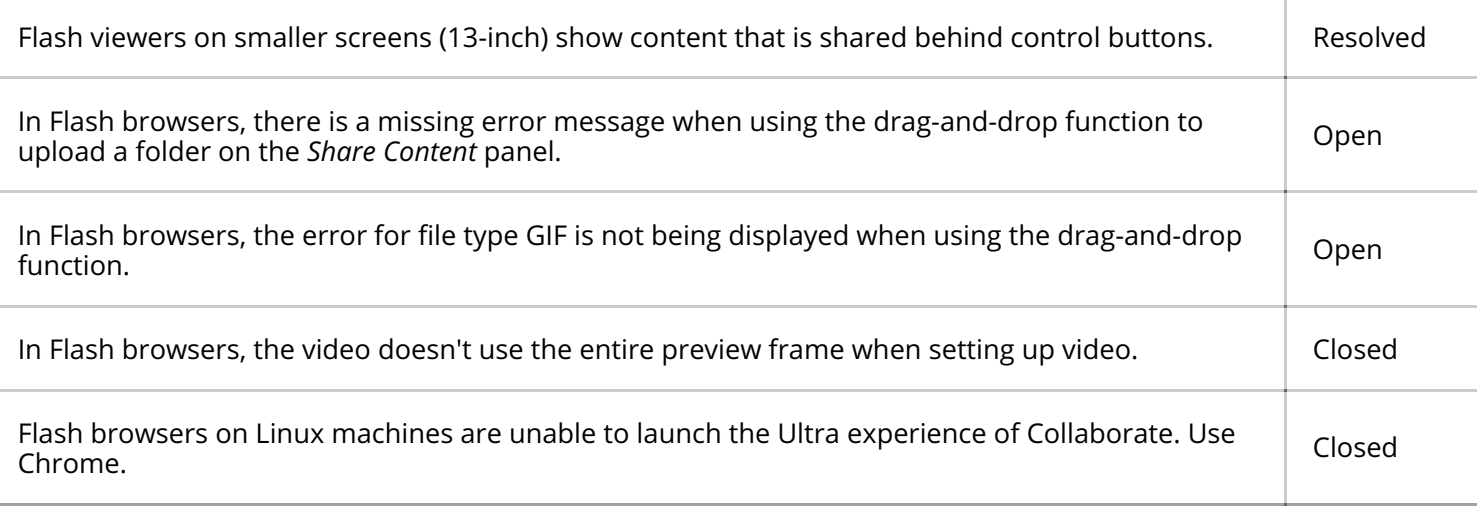

#### **Internet Explorer (IE) Related ®**

In IE 10 and IE 11, an additional close (X) button is added in certain areas, such as chat and whiteboard text entry fields. Open

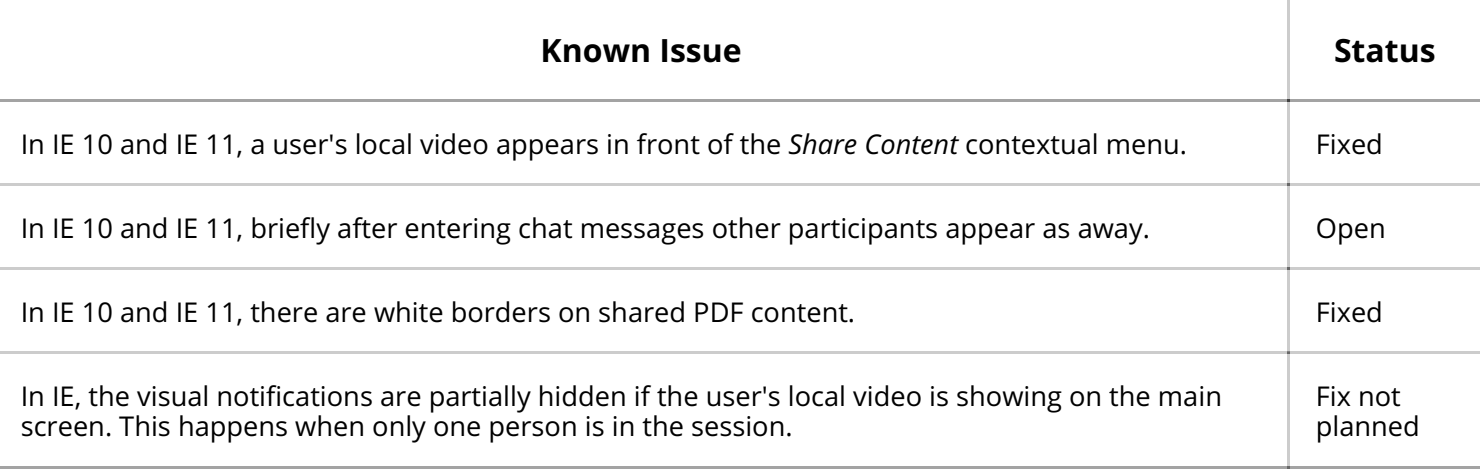

Safari® Related

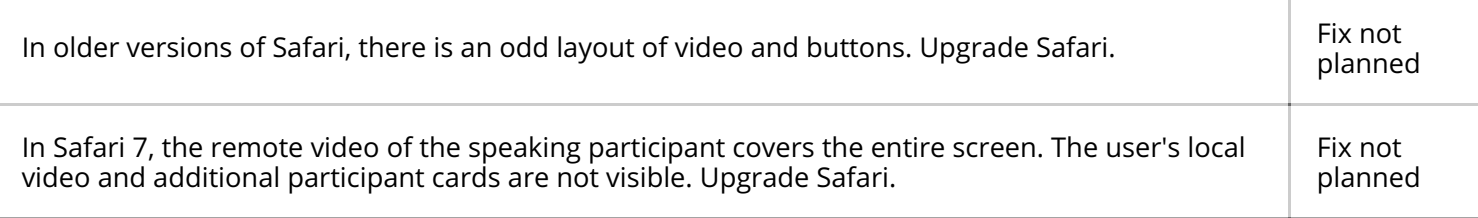

### **WebRTC Related**

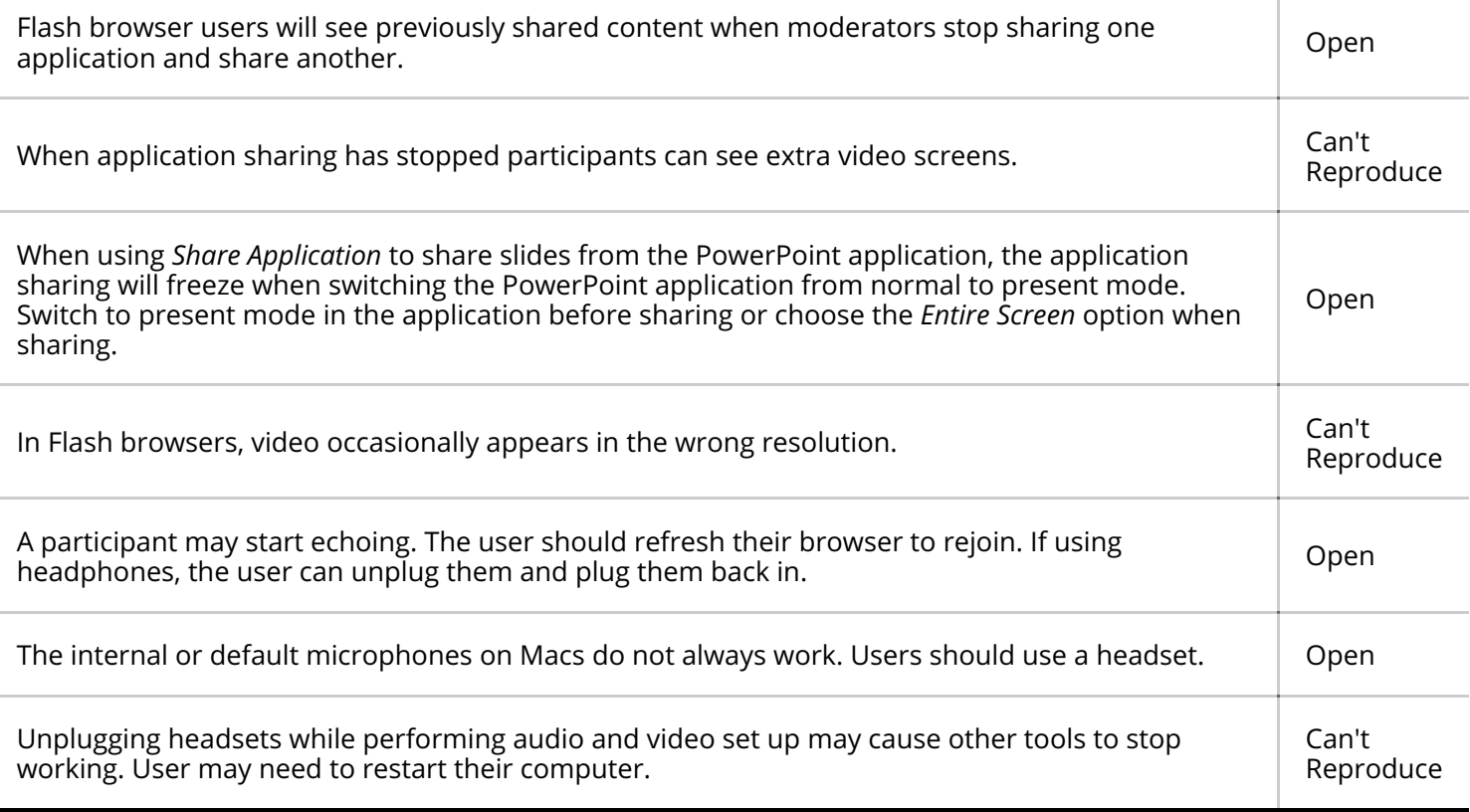

© Copyright 2018 Blackboard Inc.